Don't forget to sign up for an OSC account (If your library does not already have one)!

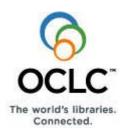

# Order Checklist for Bibliographic Batchload

Use this checklist to write down information you will need to supply for the Bibliographic Batchload order form (estimated time to complete the checklist: 20–30 minutes).

This checklist reproduces the content of the electronic order form as exactly as possible to help you prepare.

If you print the checklist, you may also want to keep this electronic PDF version open for access to links to get supporting information.

After you complete the checklist, log on to the Online Service Center to order (see logon details on this page).

**Please note:** Many order form questions dynamically open more questions, depending on your selections and entries. Below is a simple list of the topmost questions. Click a link to see details for a specific question.

- <u>Is your project for a single institution or a group (multiple institutions)?</u>
- What OCLC product(s) will be supported by your project?
- Identify the format of the data you are submitting for this project?
- What is the location and format of your unique local system bibliographic number?
- What is the location of the OCLC control number in your records?
- Do you want to qualify the OCLC control number for record matching?
- Select a Batchload project type.

- Do you want to display local bibliographic data to your users via WorldCat Local or Web-scale [now called WorldShare] Management Services?
- Should we add your records when they do not match existing WorldCat records?
- What output do you want to receive when your project is completed?
- How many records do you estimate will be in the project you submit?
- How will you submit your records and who will submit them?
- Do you need a PSWeb-only authorization and password?
- Do you have more information to add about your project?

# Information for logging on to the Online Service Center for ordering

|                                                                                                  |                                                                                                    | <u> </u>      |  |
|--------------------------------------------------------------------------------------------------|----------------------------------------------------------------------------------------------------|---------------|--|
|                                                                                                  |                                                                                                    |               |  |
| Use the OCLC Online Service Center (OSC) to order a batchload project for bibliographic records. |                                                                                                    |               |  |
| • Do you                                                                                         | nave an OSC institution account? If so, log c                                                                                                    | n using your: |  |
|                                                                                                  | Online Service Center user ID:                                                                                                    | <del></del>   |  |
|                                                                                                  | Online Service Center password:                                                                                                    | <del></del>   |  |
|                                                                                                  | Caution: If you order for a group (multiple institutions), you must log on using an OCLC group project symbol. If you do not have an OCLC group project symbol, contact OCLC Customer Support at <a href="mailto:support@oclc.org">support@oclc.org</a> . |               |  |

- If you do not have an OSC account, it is easy to create an account from the OSC Welcome page.
  - Notes:
  - It may take several business days to receive your new OSC account. Until then, you can log on as a guest only.
  - If you log on but cannot access the order form, contact OCLC at: <a href="mailto:support@oclc.org">support@oclc.org</a>.
  - Terms and Conditions: Accepting OCLC Batchload Terms and Conditions is required when you place an order. Click here to preview the Terms and Conditions.

## **Questions for completing Bibliographic Batchload Order form**

| Is your project for a single institution or a group (multiple libraries)?                                                                                                    |
|----------------------------------------------------------------------------------------------------|
| Single institution                                                                                                    |
| ☐ <b>G</b> roup                                                                                                    |
| M.Group:                                                                                                    |
| What is the OCLC institution symbol for billing?                                                                                                    |
| What is the OCLC group project symbol?  Caution: You must be logged on using a OCLC group project symbol to order for the group. If you do not have an OCLC group symbol, contact support@oclc.org.                                                                                                    |
| Where in the group records are the internal identifiers specified for the shared local system?  Field Subfield                                                                                                    |
| If Group: Enter all OCLC institution symbols of libraries in your group (up to 500 symbols separated by commas, spaces, or semicolons):                                                                                                    |
|                                                                                                    |
| <ul> <li>Enter up to 500 symbols separated by commas, spaces, or semicolons</li> <li>Notes:</li> <li>To look up OCLC institution symbols, open the Find an OCLC library service.</li> <li>After you order for a group, you will work with an OCLC database specialist to set up a table that correlates each library identifier with the library's OCLC institution symbol for setting holdings in WorldCat. See more details about data you will need to provide.</li> </ul> |
|                                                                                                    |

# Which OCLC product(s) will be supported by your project? Web-scale [now called WorldShare] Management Services WorldCat Collection Analysis WorldCat Local Note: You can request information in the order form on branch level scoping for implementing WorldCat Local, or you can get that information here. Click this link: Local Holdings Record Batchload for Branch Level Scoping. An OCLC Group Catalog What is the Group Catalog What is the Group Catalog name? Alberta Group Catalog Project not for specific OCLC product(s) Notes: If you are implementing WorldCat Navigator, select WorldCat Local or Group Catalog, depending on your contract. If you are batchloading for WorldCat.org, select "Project not for specific OCLC product(s)".

It has come to our attention that the batchload order form found at OCLC's Online Service Centre has not been updated to include the Alberta Group Catalog. As a result please ignore this portion of the form and indicate that your library is part of the of the Alberta Group Catalog in the notes field at the end of the form.

| <b>D</b>                                      |                                                                                                    |  |  |  |  |  |  |
|-----------------------------------------------|----------------------------------------------------------------------------------------------------|--|--|--|--|--|--|
| Do you                                        | want to qualify the OCLC control number for record matching?                                                                                                    |  |  |  |  |  |  |
| Note: You will no                             | Note: You will not see this question if you are sending non-MARC data for your project; you will not see the                                                                                            |  |  |  |  |  |  |
|                                               | question if you answered "None" (no OCLC control numbers in your records) to the question directly above.                                                                                               |  |  |  |  |  |  |
| Select ar                                     | Select any combination, all, or none of the following:                                                                                                    |  |  |  |  |  |  |
|                                               | Derived title (245, 246, 247)  Language of cataloging (040 \$b)                                                                                                    |  |  |  |  |  |  |
|                                               | ☐ Date (008/07-10 ☐ Use all qualifiers                                                                                                    |  |  |  |  |  |  |
|                                               | ☐ Material type (Leader/06) ☐ Do not use any qualifiers                                                                                                    |  |  |  |  |  |  |
|                                               | <ul> <li>For more information, see the <u>Selecting OCLC Number Qualifiers for Bibliographic</u></li> </ul>                                                                                             |  |  |  |  |  |  |
|                                               | Batchload quick reference.                                                                                                    |  |  |  |  |  |  |
|                                               | <ul> <li>If the data you are sending for this project is a simple list of numeric search keys, the only<br/>available selection is "Do not user any qualifiers."</li> </ul>                             |  |  |  |  |  |  |
|                                               | available selection is 100 not user any qualifiers.                                                                                                    |  |  |  |  |  |  |
|                                               |                                                                                                    |  |  |  |  |  |  |
| Select a                                      | a Batchload project type.                                                                                                    |  |  |  |  |  |  |
|                                               | One time Select Reclmation if OCLC                                                                                                    |  |  |  |  |  |  |
|                                               | one time                                                                                                    |  |  |  |  |  |  |
| Select Retrospective                          | e if your What type of project will it be!                                                                                                    |  |  |  |  |  |  |
| library has never upl                         | loaded — Lanceis                                                                                                    |  |  |  |  |  |  |
| records to OCLC                               | Cancels holdings for all records you send.                                                                                                    |  |  |  |  |  |  |
| After the initial batchload                   | Reclamation Solutions for Bibliographic Because for more information                                                                                                    |  |  |  |  |  |  |
| process is complete your                      | See <u>Batchload Solutions for Bibliographic Records</u> for more information.                                                                                                    |  |  |  |  |  |  |
| library will need to                          | Set for all                                                                                                    |  |  |  |  |  |  |
| regularly update the                          | Sets holdings for all records you send.  Set or cancel based on value of Rec Stat                                                                                                    |  |  |  |  |  |  |
| Group Catalogue with<br>changes that are made | Sets or cancels holdings based on the value of record status (Leader/05).                                                                                                    |  |  |  |  |  |  |
| to your library's holdings                    | Retrospective                                                                                                    |  |  |  |  |  |  |
| (adds/deletes, etc.).                         | See <u>Batchload Solutions for Bibliographic Records</u> for more information.                                                                                                    |  |  |  |  |  |  |
| The first time you do this                    | Set for all                                                                                                    |  |  |  |  |  |  |
| you will submit another                       | Sets holdings for all records you send.                                                                                                    |  |  |  |  |  |  |
| batchload order and                           | ☐ Set or cancel based on value of Rec Stat                                                                                                    |  |  |  |  |  |  |
| check the 'ongoing' box.                      | Sets or cancels holdings based on the value of record status (Leader/05).                                                                                                    |  |  |  |  |  |  |
| You will receive a project                    | Ongoing                                                                                                    |  |  |  |  |  |  |
| ID that you can use for all ongoing records   | What type of project will it be?                                                                                                    |  |  |  |  |  |  |
| batchloads so that you                        | Cancels only —Cancels holdings for all records you send.                                                                                                    |  |  |  |  |  |  |
| do not need to submit a                       | Sets only —Sets holdings for all records you send.                                                                                                    |  |  |  |  |  |  |
| batchload order each                          | Set or cancel based on —Sets or cancels holdings based on the value                                                                                                    |  |  |  |  |  |  |
| time you send updates to                      | value of Rec Stat of record status (Leader/05).  Note: "Set or cancel based on Rec Stat" is unavailable if you are sending non-MARC data.                                                               |  |  |  |  |  |  |
| OCLC.                                         |                                                                                                    |  |  |  |  |  |  |
|                                               | ch processing determines whether to set or cancel holdings in WorldCat records gs are set or canceled based on Rec Stat (that is, record status, the value in Leader/05).                               |  |  |  |  |  |  |
| · · · · · · · · · · · · · · · · · · ·         | nen record status (Rec Stat) contains the value <b>d</b> , your institution's holding symbol is canceled (deleted) on                                                                                   |  |  |  |  |  |  |
| ma                                            | atching WorldCat records.                                                                                                    |  |  |  |  |  |  |
| o For                                         | r any other value, your holding symbol is set (added) on matching WorldCat records.                                                                                                    |  |  |  |  |  |  |
|                                               | is how it works:                                                                                                    |  |  |  |  |  |  |
|                                               | <b>ncel only:</b> Batch preprocessing forces the value <b>d</b> in record status for all records submitted, regardless of                                                                               |  |  |  |  |  |  |
|                                               | what value is in your record, so that your holdings will be canceled (deleted).  Set for all/Set only: Batch preprocessing changes any occurrence of <b>d</b> in record status to <b>c</b> so that your |  |  |  |  |  |  |
| hol                                           | dings will be set for all matching records.                                                                                                    |  |  |  |  |  |  |
|                                               | t or cancel based on value of Rec Stat: Batch preprocessing accepts the record status value in your                                                                                                    |  |  |  |  |  |  |
|                                               | cords so that your holdings will be canceled for matched records with record status <b>d</b> , and holdings will be a for matched records with any other value in record status.                        |  |  |  |  |  |  |
| Caution: W                                    | When your library's holdings are deleted from OCLC master bibliographic records, any attached local records are also                                                                                    |  |  |  |  |  |  |
| deleted, inc                                  | deleted, including local holdings records (LHRs) and local bibliographic data records.                                                                                                    |  |  |  |  |  |  |

# Do you want to display local bibliographic data to your users via WorldCat Local or Web-scale [now called WorldShare] Management Services?

Note: You will see this question:

- Only if you selected WorldCat Local or Web-scale [now called WorldShare] Management Services as the OCLC product(s) supported by your project
- But not if your project is for canceling holdings only
- And not if your project is based on a list of numeric search keys

If needed, OCLC can store local bibliographic data that cannot be extracted from bibliographic or local holdings records in WorldCat for display to users of your OCLC discovery interface.

- o To create and maintain local bibliographic data records via batchload, you must
  - Provide a unique, persistent local system bibliographic number in each record you send.
  - Have specified the local system bibliographic number location in the previous question.
- o Local bibliographic data you select is stored as an attachment to the associated WorldCat bibliographic record.
- The data is not added to World at bibliographic or local holdings records and cannot be viewed or edited in Connexion.
- The data you select here is unrelated and separate from local fields transferred to your OCLC batch archive record.

| record.                                                                                                    |                                                   |
|----------------------------------------------------------------------------------------------------|---------------------------------------------------|
| Display local bibliographic data to your users?  ☐ Yes ☐ No                                                             |                                                   |
| If Yes:<br>Select as many data fields as apply                                                                          |                                                   |
| ☐ Uniform title (240)                                                                                                   | Local subject added entry – Geographic name (691) |
| Non-specialized notes (500, 59X)                                                                                        | Added class number (695                           |
| ☐ "With" notes (501)                                                                                                    | Local subject added entry – Personal name (696)   |
| ☐ Subject added entry – Personal name (600)                                                                             | Local subject added entry – Corporate name (697)  |
| ☐ Subject added entry —Corporate name (610)                                                                             | ☐ Local subject added entry – Meeting name (698)  |
| ☐ Subject added entry – Meeting name (611)                                                                              | Local subject added entry – Uniform title (699)   |
| ☐ Subject added antry – Uniform title (630)                                                                             | ☐ Added entry – Personal name (700, 790, 796)     |
| ☐ Subject added entry – Topical term (650)                                                                              | Added entry – Corporate name (710, 791, 797)      |
| Subject and ded entry – Geographic name (651)                                                                           | Added entry – Meeting name (711, 792, 798)        |
| ☐ Index term – Genre form (655)                                                                                         | ☐ Added entry – Uniform title (730, 793, 799)     |
| Local subject added entry – Topical term (690)                                                                          |                                                   |
| If yes:                                                                                                    |                                                   |
| Does your system store the data you want to dis                                                                         | splay in the fields listed above?                 |
|                                                                                                    |                                                   |
| <ul><li>✓ Yes, my system stores this data in exactly th</li><li>✓ No, my system stores one or more of the dat</li></ul> |                                                   |
| See more information about displaying local bibli                                                                       |                                                   |
| about displaying local bibli                                                                                            | ograpino data.                                    |
|                                                                                                    |                                                   |

| Should we add your records when they do not match existing WorldCat records? |                 |                                                                                                    |
|------------------------------------------------------------------------------|-----------------|----------------------------------------------------------------------------------------------------|
|                                                                              |                 |                                                                                                    |
| Note: You will not se                                                        | e this question | on if you are sending a list of numeric search keys for your project.                                                                                                    |
| Yes                                                                          | □ No            | For "Yes," if your records are unmatched and they meet standards of quality and completeness, they will be added to WorldCat as original cataloging.  Please see the cautionary note on the next page about vendor-supplied records. |

The Alberta Library would like to encourage all libraries to add as many records as age 5 of 8 they are able so that Alberta Library users are able to have the most complete search possible. However, please check the cautionary note on the next page.

### **Order Checklist for Bibliographic Batchload**

**Caution for adding unmatched vendor-supplied records to WorldCat:** You can include vendor-supplied records in a batchload project with other records to set your library's holdings. However, if you are adding unmatched records to WorldCat, your library or OCLC must have permission from the vendor to redistribute the records that the vendor supplied.

Please check your vendor contracts. You can also check OCLC vendor licensing permissions. Go to <a href="http://www.oclc.org/us/en/worldcatlocal/support/vendor.htm">http://www.oclc.org/us/en/worldcatlocal/support/vendor.htm</a> to open the "Vendor record licensing" Web page. Click **Vendor record sets accessible**, and then click **Download the** *Databases and Collections list*. In the File Download window, click **Open**. In the Excel spreadsheet that opens, click the second tab in the lower left to see the list of OCLC vendor permissions.

If you have records from vendors who have not granted permission to redistribute records, you can first ask for permission. If permission is not granted, order a separate batchload project to set your holdings only for those records. For the order, select **No** in the question above about adding records.

| What output do you want to receive when your project                                                                               | is completed?                                               |
|----------------------------------------------------------------------------------------------------|-------------------------------------------------------------|
| ☐ Report only                                                                                                    |                                                             |
| Ordering reports is available at no charge.                                                                                        |                                                             |
| <ul> <li>For a project based on MARC records or non-MARC bibliogram</li> </ul>                                                     | raphic data, you get a Cross Reference                      |
| (XREF) Report showing the OCLC numbers across from you                                                                             |                                                             |
| <ul><li>available on the OCLC Product Services Web.</li><li>For a project based on a simple list of numeric search keys,</li></ul> | you got a Patchload File Processing Poport                  |
| Report and your records                                                                                                    | you get a Batchioau File Processing Report.                 |
| Ordering your records returned with OCLC control numbers is a                                                                      | vailable at no charge.                                      |
| This selection is available only if you are sending MARC data.                                                                     | Ţ.                                                          |
| For a project based on MARC records, you get an XREF rep                                                                           | oort. You also get your records with OCLC                   |
| numbers added in the location and format you select below.  • Please note: If you choose below to merge the OCLC contri            | ol number into the 001 field, any existing 001              |
| n your records will be replaced. If you choose another field,                                                                      | the new field will be added without replacing               |
| existing data. However, the new field will not be added if it is                                                                   | an exact duplicate of an existing field.                    |
| OCLC control number  Merge location: Select a location:                                                                            | This is done at not extra cost.It is                        |
| \                                                                                                    | extremely helpful if you have not                           |
| <br>□ 035 \$a                                                                                                    | already added OCLC numbers to                               |
| Othern Field Code and                                                                                                    | your fields. OCLC will make no                              |
|                                                                                                    | changes to the records other than adding the OCLC number to |
| <b>\</b>                                                                                                    | the specified field.                                        |
| ☐ (OCoLC)ocm00001234                                                                                                    | ·                                                           |
| □ ocm00001234                                                                                                    |                                                             |
| □ 00001234                                                                                                    |                                                             |
| 1234                                                                                                    |                                                             |
| Report and OCLC-MARC records                                                                                                    |                                                             |
| (Caution: Ordering OCLC-MARC records incurs a charge. Plea                                                                         | se ask for details from OCLC Support at                     |
| support@oclc.org before ordering these records.)                                                                                   |                                                             |
| <ul> <li>For a project based on MARC records or non-MARC bibliogous<br/>OCLC-MARC records.</li> </ul>                              | raphic data, you get an XREF report and                     |
| <ul> <li>For a project based on a list of numeric search keys, you get</li> </ul>                                                  | t a Batchload File Processing Summary                       |
| Report and OCLC MARC records.  If you make this selection, you can request that your library's                                     | s local data he transferred to the MARC                     |
| records. See more details about this option.                                                                                       | s local data be transferred to the W/ 110                   |
| Notify                                                                                                    | ad records. To outon untilities addresses                   |
| Enter the e-mail address of the person to notify about reports ar separate with commas. Limit to 250 characters total.             | ia records. To enter multiple addresses,                    |
|                                                                                                    |                                                             |

The report is delivered in the form of a .txt file which cross references your records with OCLC numbers. You can use the report to merge OCLC numbers into your records. Alternatively, you can replace/overlay the records in your database with the records OCLC returns to you along with the report

# Note: If you are ordering an ongoing project, please estimate the number of records in your initial record load. How will you submit your records and who will submit them? Caution: Send your records after you receive your project ID number—a "P" number in the format "Pxxxxxxx"—from Batch Services. The following FTP and PSWeb methods are available if you are sending MARC data: ☐ FTP to your library's EDX account Uploading to the See instructions for transferring records via FTP. PSWeb is the FTP by a third party easiest and most Third-party contact name \_\_\_ popular method for Third-party contact email address batch uploads. See instructions for transferring records via FTP. ☐ Upload to the OCLC Product Services Web (PSWeb) ▲ See instructions for uploading records to PSWeb. PSWeb is at: http://psw.oclc.org. The following e-mail and physical media methods are available if you are sending non-MARC data: ☐ Via e-mail attachment ☐ On physical media via mail service CD □ DVD Innovative Interfaces local system? ☐ Is your local system by Innovative Interfaces? Note: If you are sending MARC records for your project AND your local system is by Innovative Interfaces, see special guidelines for transferring records using an FTP-type feature of Innovative. Do you need a PSWeb-only authorization and password? Select the check box above only if you do not already have an authorization that will also work for PSWeb. You can use your authorization for OCLC cataloging, FirstSearch (with an administrative or statistics password), or resource sharing authorization, if you have one of these, to log on to PSWeb. If you request an authorization, please enter a password. Preferred password **Guidelines for password:** Use uppercase letters A-Z, digits 0-9, and characters #, @, and %. Use a letter or digit as the first character.

How many records do you estimate will be in the project you submit?

You only need to check this box if you do not already have a login. Once you receive a login you can use it for future ongoing records maintenance

| Do you have more information to add about your project? |                                                                                                    |
|---------------------------------------------------------|----------------------------------------------------------------------------------------------------|
| [Enter free text]                                       | (Maximum = 1000 characters. The order form displays the number of characters dynamically as you enter them.) |
|                                                         |                                                                                                    |
|                                                         |                                                                                                    |
|                                                         |                                                                                                    |
|                                                         |                                                                                                    |
|                                                         |                                                                                                    |
|                                                         |                                                                                                    |
|                                                         |                                                                                                    |

If you have questions, please contact OCLC Customer Support at <a href="mailto:support@oclc.org">support@oclc.org</a>.

Support